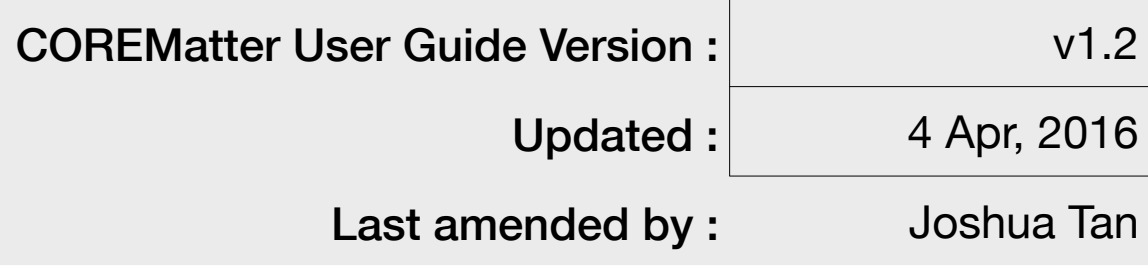

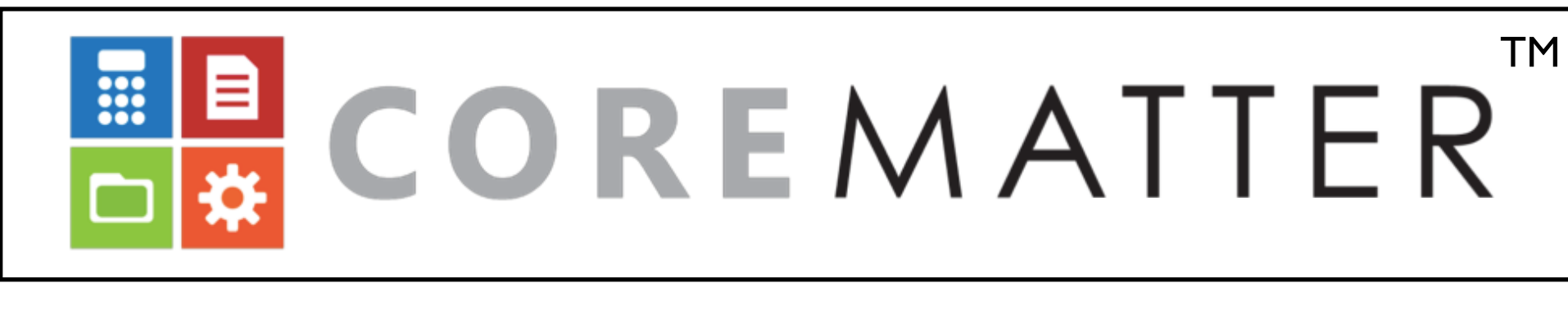

## USERGUIDE

**This document is an extract of the CoreMatter User Guide, for the full report, please contact Business Network Solutions Singapore at danielchan@bnsasia.biz.**

2

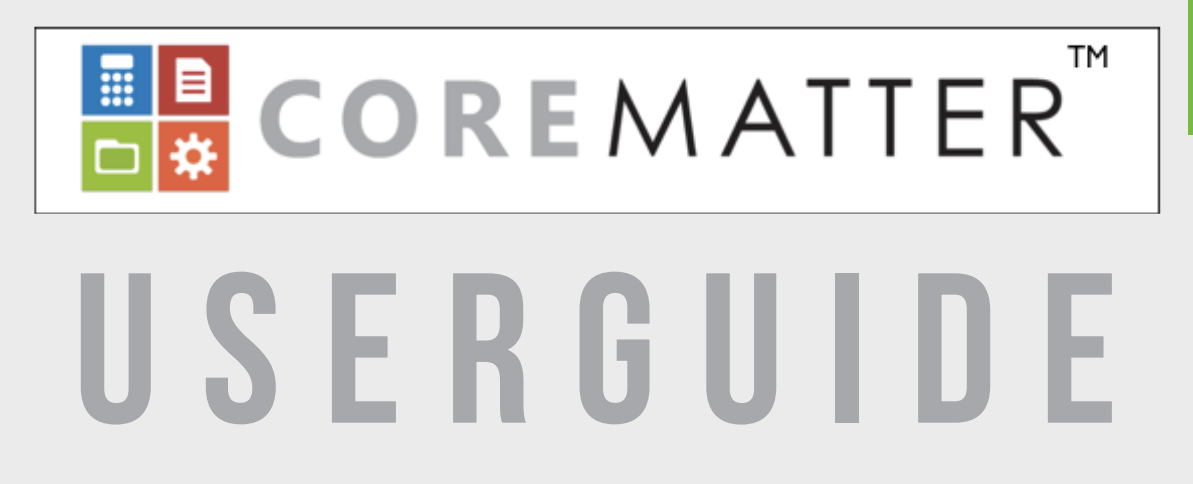

# INTRODUCTION

- TOPIC CONTENT PAGE
- Home page
- user roles

## **COREMatter Guide COREMATTER AND SUMPLE AND SUMPLE AND SUMPLE AND SUMPLE AND SUMPLE AND SUMPLE AND SUMPLE AND SUMPLE TO A SUMPLE AND SUMPLE AND SUMPLE AND SUMPLE AND SUMPLE AND SUMPLE AND SUMPLE AND SUMPLE AND SUMPLE AND S**

#### What is COREMatter?

COREMatter is a Practice Management System ("PMS"), Accounting and Billing system, developed specifically for SME legal firms. It is a industry standard based, cloud-based solution, developed on the Microsoft Azure platform, providing access for its users, anywhere and at anytime.

COREMatter incorporates client & office accounts, capturing activities and disbursements on a timely basis whilst providing real-time financial health of the practice for the Legal Partners.

*<sup>\*</sup> Do note that the User Guide by default, is based on a user with full Administrator access rights. Where applicable, the guide will specify sections typically used by certain user roles. Please refer to the following page for a typical firm user-roles set up.*

| <b>Topic No.</b> | <b>Topic Description</b>                                      | Page No. | <b>Typical Users</b>          |
|------------------|---------------------------------------------------------------|----------|-------------------------------|
|                  | <b>COREMatter Guide and User Roles</b>                        | 3        |                               |
| <b>Topic 1</b>   | What is on the home page?                                     | 5        | Admin<br>Partner<br>Solicitor |
| <b>Topic 2</b>   | How can I conduct a conflict check in COREMatter?             | 7        | Solicitor<br>Partner          |
| Topic 3          | How do I view my clients or add a new client?                 | 8        | Solicitor<br>Partner          |
| Topic 4          | How do I view my matters or add a new matter?                 | 9        | Partner<br>Solicitor          |
| Topic 5          | How do I view my unbilled Items, create and track activities? | 12       | Solicitor<br>Partner          |
| Topic 6          | How do I create/initiate activities or disbursements?         | 13       | Solicitor<br>Partner          |
| Topic 7          | How do I generate activity invoices?                          | 15       | Solicitor Accounts<br>Partner |
| Topic 8          | How do I user the memo function?                              | 16       | Admin<br>Partner<br>Solicitor |
| Topic 9          | How do I generate my proforma and tax invoices?               | 17       | Partner<br>Solicitor          |
| Topic 10         | How do I generate my tax invoices?                            | 18       | Solicitor<br>Partner          |
| Topic 11         | How do users generate vouchers for reimbursement?             | 19       | Solicitor<br>Partner          |
| Topic 12         | How do I manage my suppliers/staff?                           | 20       | Solicitor<br>Partner          |
| Topic 13         | How do I manage my bank account/s?                            | 22       | Accounts                      |
| Topic 14         | How do I manage the firm's general ledger?                    | 24       | <b>Accounts</b>               |
| Topic 15         | How do I utilize COREMatter to generate reports?              | 26       | <b>Admin</b><br>Partner       |
| Topic 16         | Where do I access my settings?                                | 36       | Admin                         |

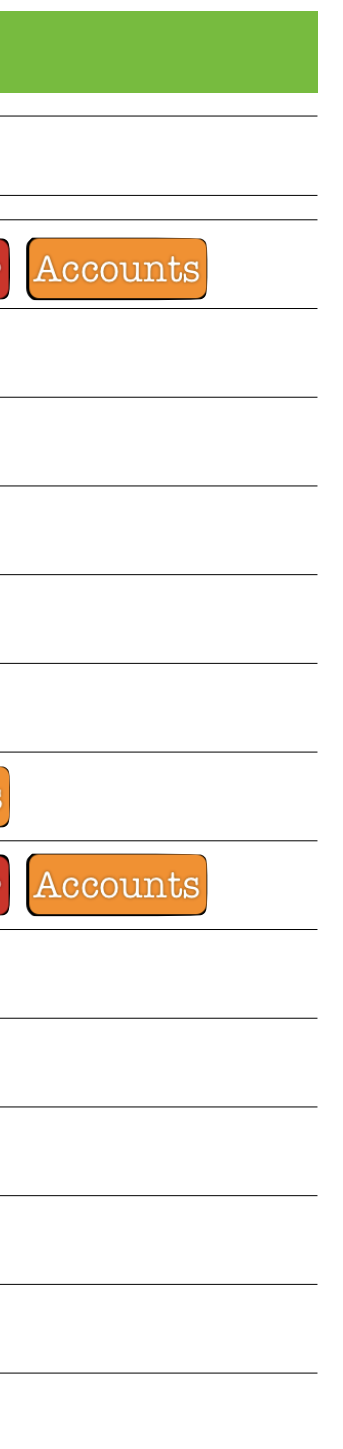

## COREMatter Guide - User Roles 4

#### User Roles

With regards to internal security, COREMatter gives and limits access to certain sections and screens the various roles and functions in your firm.

The below is a guide of the typical roles and functionalities for legal firms. Throughout this guide, do note of assistant icons to identify typical user of a functionality. These will be located at the top right of each page.

Your COREMatter contact will assist in customizing the modules / privileges for your firm during the pre-deployment phase. Subsequently, a user with [Administrator] access will be able to make amendments should the firm's needs change over time.

Do note that the typical functions of each role are non exhaustive.

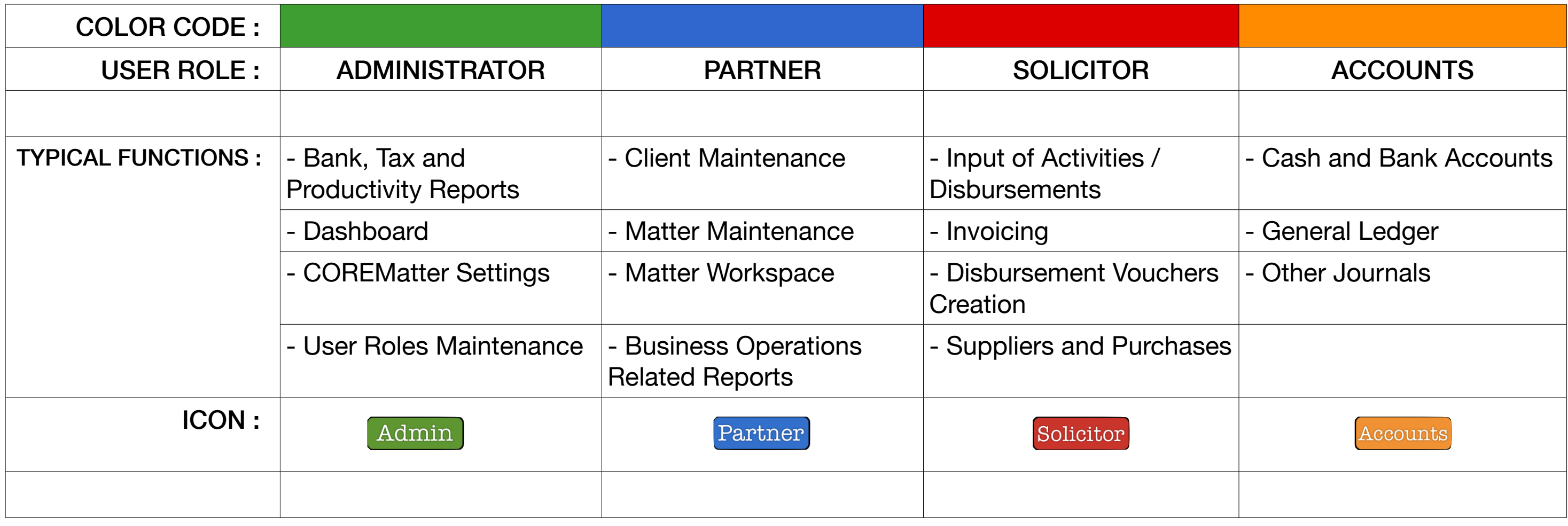

- 
- 
- 

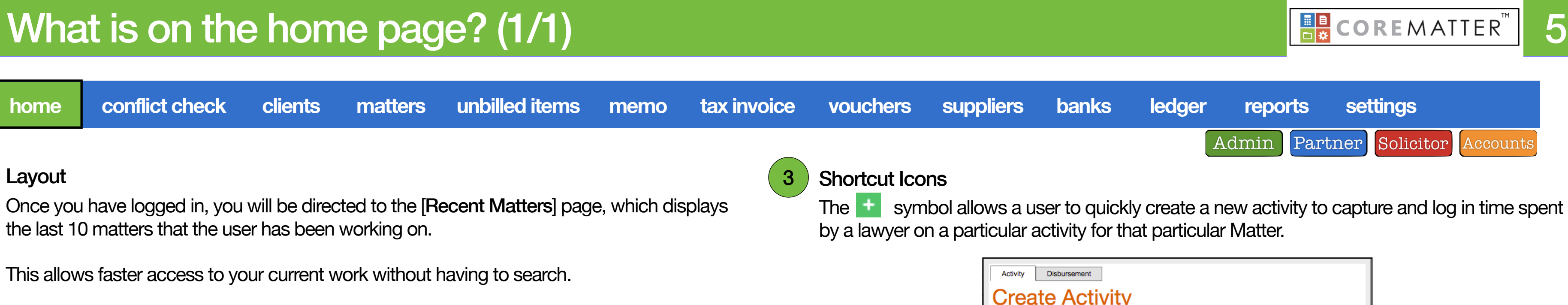

### 2 Matter Search

The 'Matter Search' bar is a comprehensive search bar allowing you to quickly search for your matter file based on the matter's:

- (1) Matter No.
- (2) Matter Description
- (3) Client Name

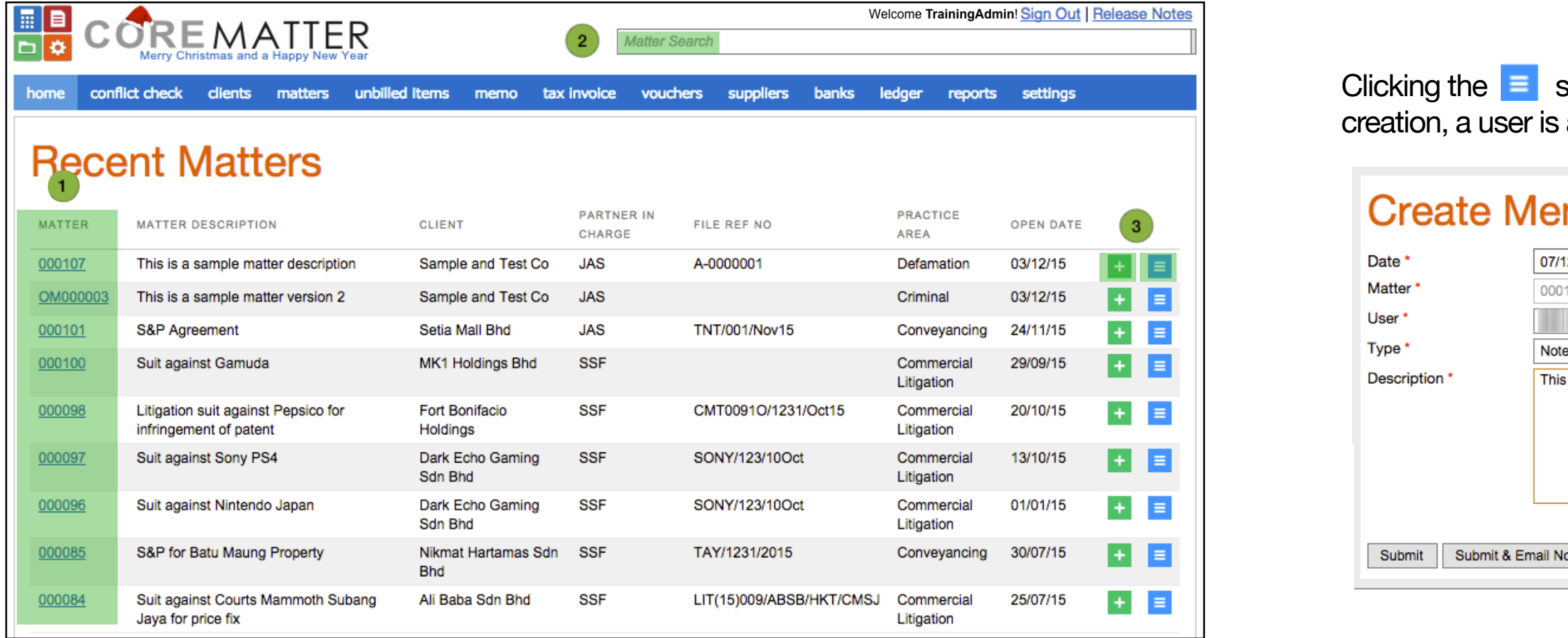

#### **This document is an extract of the CoreMatter User Guide, for the full report, please contact Business Network Solutions Singapore at danielchan@bnsasia.biz.**

000

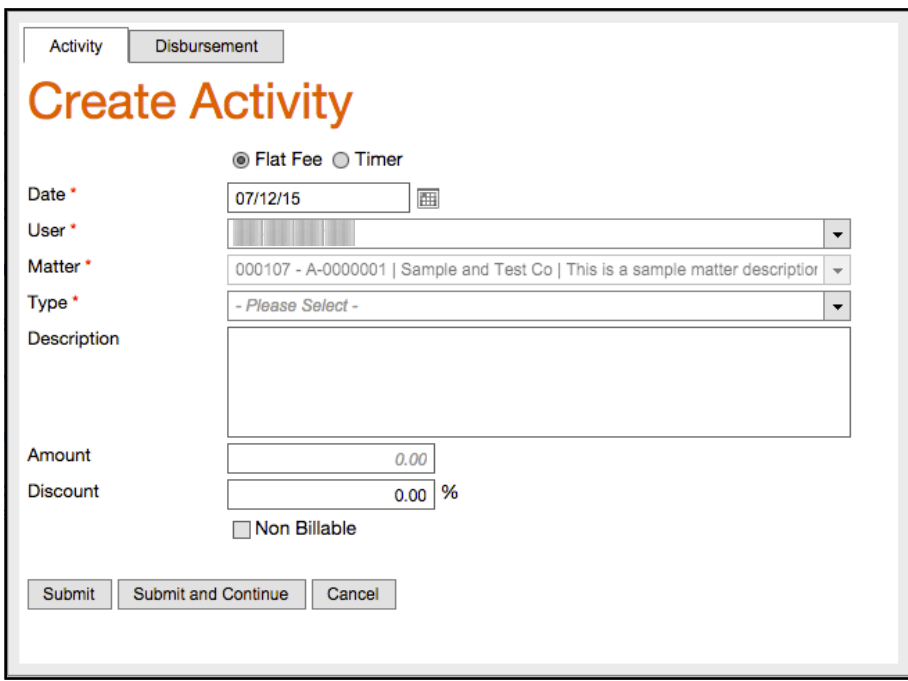

he  $\equiv$  symbol allows a user to create a memo in relation to that Matter. Within the a user is able to add email reminders for future reference.

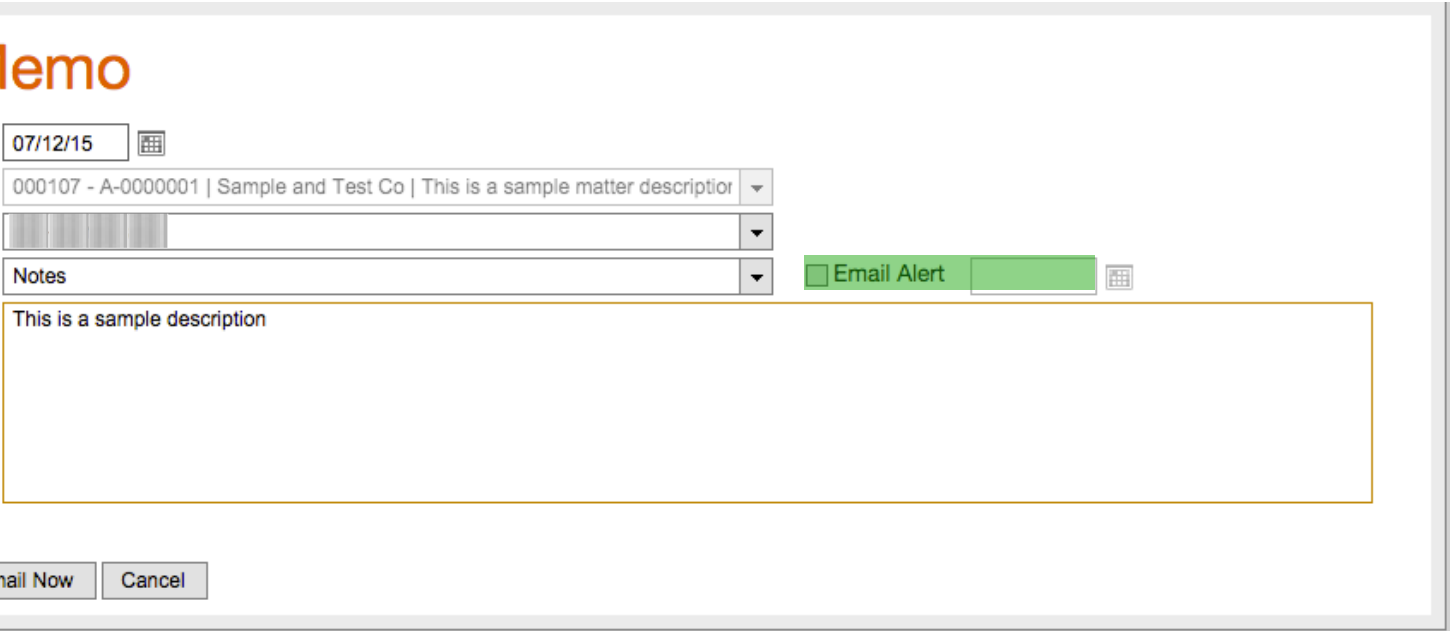